# Aplicación móvil para la evaluación de intereses y aptitudes basada en el test Luis Herrera y Montes

*Aplicação móvel para avaliação dos interesses e habilidades de teste com base em Luis Herrera e Montes*

> **Jaime Eduardo Larios Padilla** Instituto Tecnológico de Colima, México [g0946358@itcolima.edu.mx](mailto:g0946358@itcolima.edu.mx)

> **Nicandro Farías Mendoza**  Instituto Tecnológico de Colima, México nfarias@itcolima.edu.mx

## Resumen

Actualmente el móvil se ha convertido en una de las mejores herramientas que permiten obtener información sobre recursos educativos y tecnológicos de manera rápida y sencilla. El presente artículo muestra una aplicación móvil que evalúa los intereses y habilidades de alumnos de nivel profesional y de reciente ingreso con el objetivo de ofrecerles orientación vocacional específica de acuerdo a sus intereses y aptitudes.

Dicha aplicación evalúa las aptitudes y gustos personales de los estudiantes para definir el área donde mejor se pueden desempeñar. Para el desarrollo de este estudio se aplicaron los métodos y herramientas empleados en el área de tecnologías móviles, siendo estos actualmente de los mejores recursos tecnológicos que existen para acceder a sistemas de información.

El enfoque utilizado en esta investigación puede aplicarse a prácticas de orientación vocacional, como exámenes, cuestionarios o bases para evaluaciones psicológicas, etcétera.

Palabras clave: aplicación móvil, orientación vocacional, tecnología móvil.

### Resumo

Atualmente, o telefone móvel tornou-se uma das melhores ferramentas para obter informações sobre os recursos educacionais e tecnológicos de forma rápida e facilmente. Este trabalho apresenta uma aplicação móvel que avalia os interesses e habilidades dos alunos em profissional e recentemente se juntou com o objetivo de oferecer orientação profissional específica de acordo com seus interesses e aptidões.

Esta aplicação avalia as habilidades e gostos dos alunos para definir a área onde você pode jogar melhor. Para desenvolver este estudo, os métodos e ferramentas utilizadas na área das tecnologias móveis foram aplicados, sendo estes atualmente os melhores recursos tecnológicos disponíveis para acessar sistemas de informação.

A abordagem utilizada neste estudo pode ser aplicado a orientação profissional prático, como testes, questionários ou bases para avaliações psicológicas, e assim por diante.

Palavras-chave: aplicação móvel, aconselhamento de carreira, tecnologia móvel.

**Fecha recepción:** Diciembre 2014 **Fecha aceptación:** Mayo 2015

### Introdução

As aplicações móveis são atualmente uma das melhores ferramentas para controle e acesso à informação, e pode ser aplicado em praticamente todas as áreas da vida quotidiana. Aqui o desenho de uma aplicação móvel que suporta os alunos para orientação sobre qualquer campo de estudo que fornece a instituição é apresentado.

A aplicação móvel é um software portátil criado para executar tarefas específicas que facilitam as atividades de pessoas a partir de um dispositivo móvel. Esta aplicação destinase a determinar a orientação profissional dos usuários.

A orientação profissional é um processo que visa despertar interesses vocacionais, e esses interesses ajustadas às competências profissionais do assunto e as necessidades do mercado de trabalho (Anthony & Cols, 1984).

Com orientação profissional adequada, é possível escolher uma carreira que promove o

bom desempenho de uma profissão, criando a possibilidade de aspirar a um bom trabalho.

Para desenvolver plataforma de desenvolvimento móvel chamado "AppInventor" linguagem de programação baseada em blocos de Java são usadas. Para o uso adequado da aplicação deve acessar o site oficial do Instituto Tecnológico de Colima a partir do dispositivo móvel e baixar o aplicativo clicando no banner informações.

Durante o processo de análise, tendo em conta a documentação obtida, um modelo do sistema, o que serviu de base para o desenvolvimento e a documentação da aplicação móvel foi concebido. Este modelo descreve a funcionalidade do sistema e as interações que os alunos com a aplicação através de procedimentos armazenados e consultas de banco de dados (ver Figura 1).

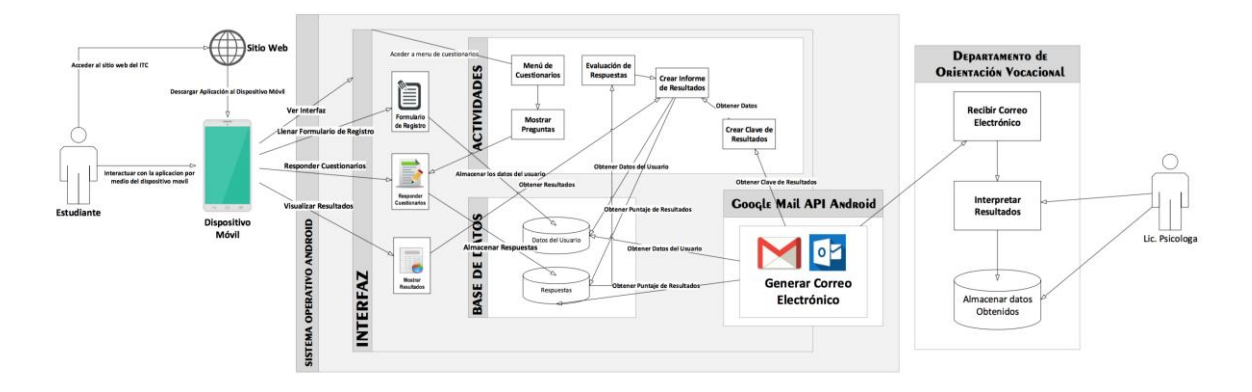

### **Figura modelo 1. Sistema desenvolvido**

O aluno interage com o dispositivo móvel para acessar as atividades do aplicativo através da interface da aplicação.

Uma vez instalado o aplicativo, os alunos devem fornecer seus dados pessoais: nome (s), apelido, nome de solteira da mãe, idade, sexo, dados acadêmicos, número de conta e raça, os dados históricos como uma escola de origem e carreiras técnicas; e fornecer uma imagem de si mesmo ou tomar-se uma foto com a câmera do dispositivo (ver Figura 2).

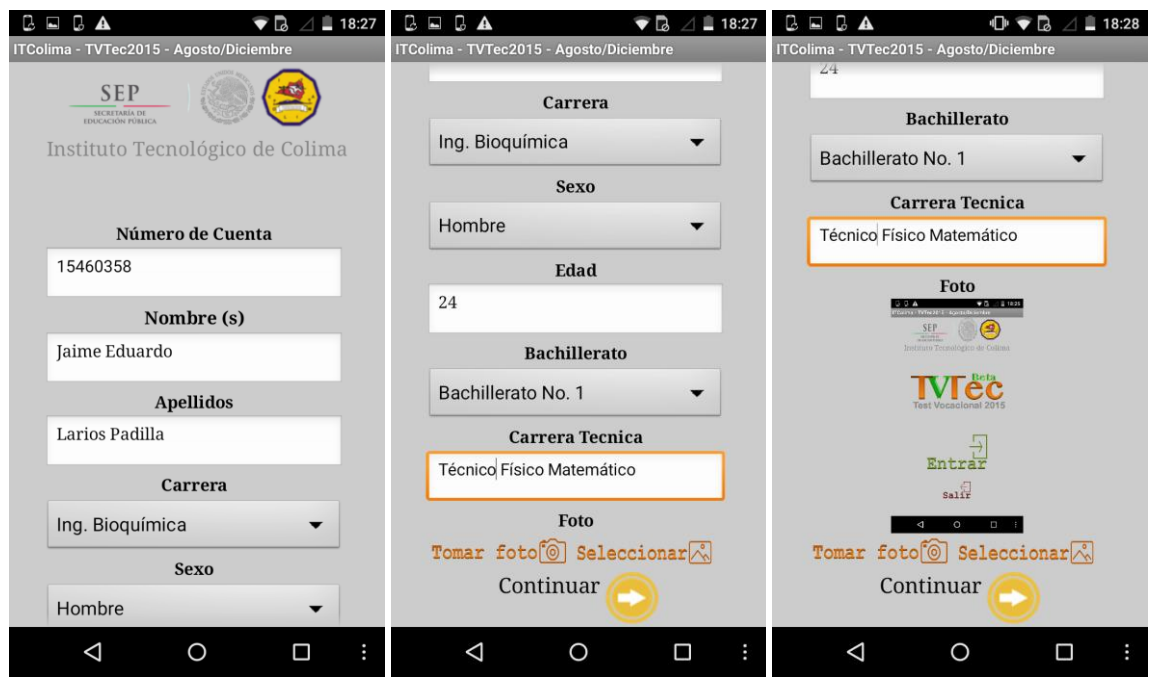

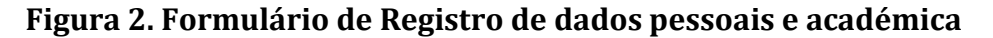

Na sequência do exposto, ele pode acessar a interface do aplicativo, que exibe o menu de boas-vindas (ver Figura 3). Existem questionários a serem executadas, que são:

- **Quanto você gosta:?** Este questionário é composto de 50 perguntas sobre os gostos do aluno sobre determinadas actividades da vida diária.
- **Quanto trabalho como você gosta:?** Este questionário é composto por 10 questões, que servem para descobrir os gostos dos alunos no local de trabalho.
- **Como apto a se considerar:?** Este questionário tem 60 perguntas sobre as habilidades dos alunos em algumas atividades ou situações que surgem na vida cotidiana.

#### *Revista Iberoamericana de las Ciencias Sociales y Humanísticas* **ISSN: 2395-7972**

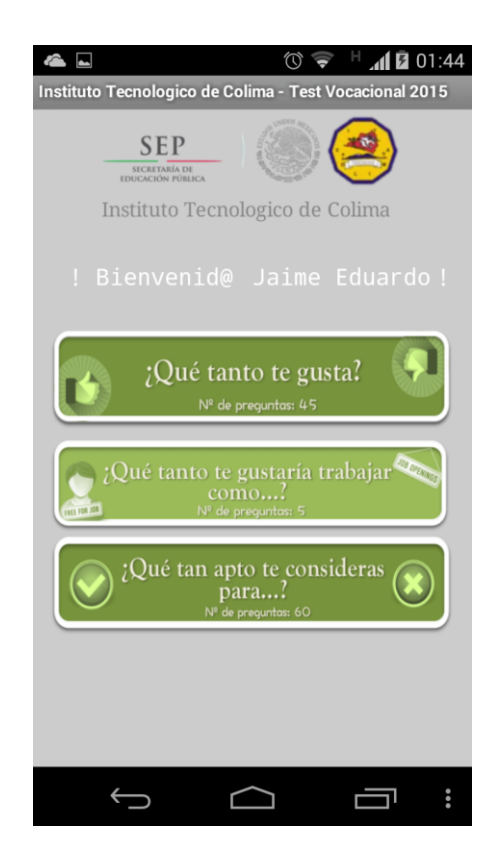

**Figura menu da tela 3. Bem-vindo**

### **Questionários**

### **Interesse questionário e aptidões**

O questionário foi submetido a vários estudos psicométricos. Para verificar a sua validade foi usado como critérios externos INVENTÁRIO Preferência Kuder Profissional, achando que as 10 escalas que são significativamente correlacionados com 0,001; o coeficiente de consistência interna foi obtida através do método de divisão pela metade com um valor de 898, indicando que este instrumento é exato, preciso e medição consistente. O primeiro estudo foi conduzido por Reyes Hernandez (1986) em uma população de adolescentes eo segundo pelo autor em 1987 (Ma. Enedina Hernández Villegas, 2009).

O questionário pode ser usado para medir o interesse no conhecimento de que irá produzir resultados e objetivos, com a vantagem de que economiza tempo, material e esforço; Também foi elaborado levando em consideração as variáveis culturais, que hoje raramente são levados em conta para este tipo de documento.

Antes de ver as perguntas na aplicação aparece profissional informação histórica questionário Luis Herrera e Florestas, sua finalidade e algumas recomendações dos autores para alcançar uma melhor avaliação. Abaixo estão as instruções para a resposta correta, e uma lista em forma de tabela mostrando a subseção e seus valores de pontos para o teste selecionado. Você deve ler atentamente as informações e registrar entendeu-se (ver Figura 4).

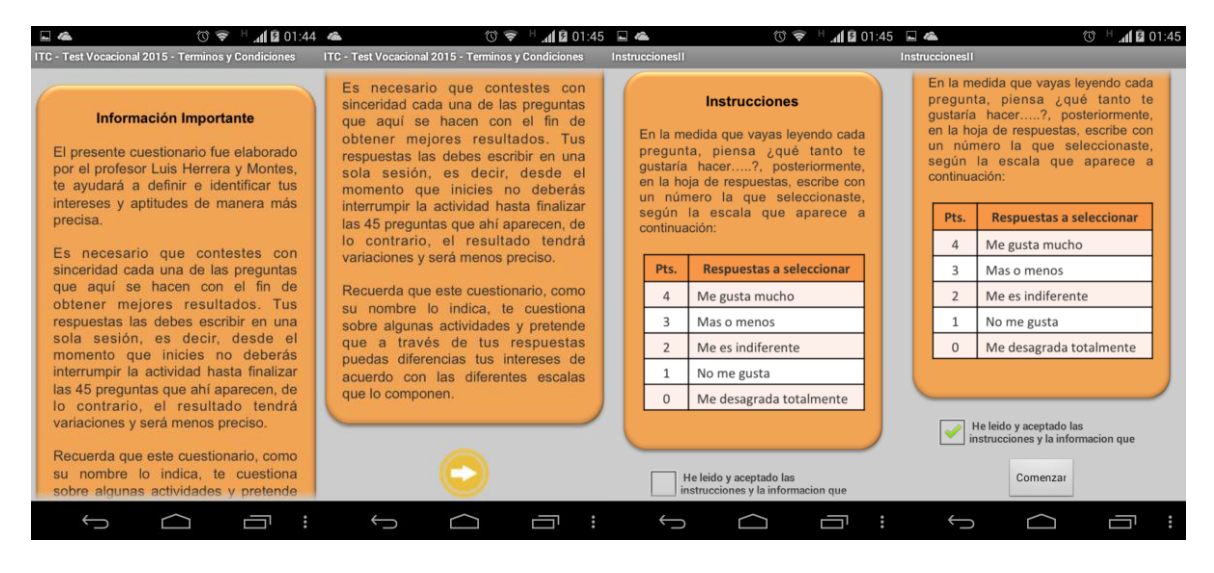

**Figura 4. Informações e instruções do questionário**

A tela pergunta foi concebido de uma forma intuitiva e organizada para chamar a atenção do aluno ir diretamente para a questão e depois ver as opções de respostas possíveis (ver Figura 5).

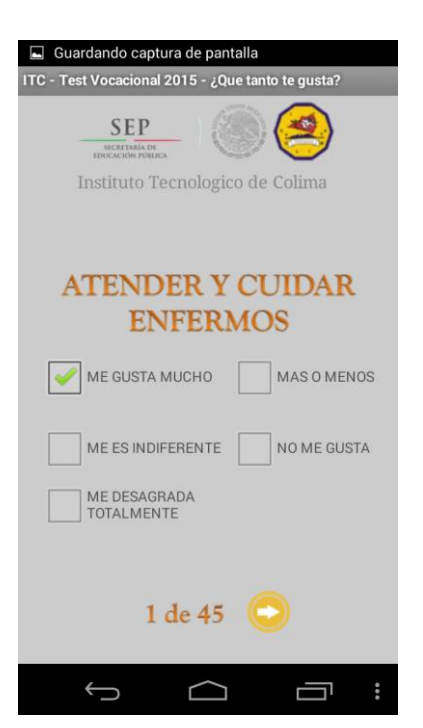

**Figura 5. Questões de tela**

## **Interrogatório**

### **Questões de interesse**

A lista de perguntas em cada questionário foi feita a partir de uma seleção de áreas de interesse nas pessoas:

**• Serviço Social (SS):** Refere-se ao gosto para servir os outros, em primeiro lugar para aqueles que precisam, crianças e idosos.

**• Persuasive Executivo (EP):** Refere-se a gostar de lidar com pessoas, que gostam de impor seus pontos de vista, convencer os outros a respeito de um projeto para vender um item, e assim por diante.

**• Verbal (V):** Refere-se ao prazer da leitura ou lazer para expressar suas ideias em forma oral ou escrita.

**• Visual Arts (AP):** Refere-se a gosto do tipo de trabalho manual, utilizando combinações de cores, materiais, formas e designer.

**• Musical (Ms):** Refere-se ao gosto para tocar instrumentos musicais, cantar, dançar, ler sobre música, concertos, estudar a vida de compositores proeminentes, e assim por diante**.**

**• Organização e escritório (Og):** Refere-se ao gosto de um tipo de trabalho de mesa que exige precisão e rigor.

**• Científica (Ct):** Refere-se a saborear a verdadeira razão para investigar os fatos ou coisas, para descobrir suas causas e solucionar problemas de vários tipos, por curiosidade científica e não pensar sobre os benefícios económicos que podem resultar da investigação.

**• Cálculo Numérico (Cl):** Refere-se a gostar de trabalhar com números.

**• Mecânica (Mc):** Refere-se a preferência por trabalhar com máquinas e ferramentas, construção ou fixação objetos mecânicos, móveis, eletrodomésticos e assim por diante.

**• Outdoor (Al):** Refere-se ao gosto para passar a maior parte do tempo no campo, na floresta ou no mar, e crescer as plantas e cuidar de animais.

(Ma. Enedina Villegas Hernández, 2009)

### **Habilidades Perguntas**

A lista de tais perguntas foi feita a partir de uma seleção das áreas em que o aluno pode executar depois de completar seus estudos. As questões são baseadas em suas áreas de interesse, porque se o aluno pode desenvolver o interesse em uma área, você também pode aprender habilidades para realizar tarefas dentro dela. Áreas como as competências são:

**• Serviço Social (S.S):** Refere-se à facilidade em compreender os problemas humanos e fornecer ajuda eficaz para aqueles que necessitam dele.

**• Persuasive Executivo (E.P.):** Refere-se a possibilidade de organizar, supervisionar e outros diretos.

**• Verbal (V):** Refere-se à facilidade de lidar com língua de forma adequada e precisa falada ou escrita.

**• Artes Plásticas (A. P.):** Refere-se à capacidade de apreciar obras ou criar formas e cores harmônicas.

**• Musical (Ms):** Refere-se a possibilidade de capturar, distinguir e combinam harmoniosamente reproduzir sons.

- **Organização (Og):** Refere-se à capacidade de organizar e sistematizar dados.
- **Científica (Ct):** Refere-se a possibilidade de capturar a lógica dos fenômenos,

compreender as causas subjacentes e princípios destes.

**• Cálculo (Cl):** Refere-se à facilidade de manuseio rápido e eficiente das operações numéricas.

- **Construtivo Mecânica (M. C):** Refere-se a capacidade de compreender, projetar e construir dispositivos e projetar objetos coordenadas e movimentos precisos.
- **Destreza Manual (M.D.):** Habilidade no uso das mãos e dedos, fáceis de executar movimentos coordenados e precisos.

(Ma. Enedina Villegas Hernández, 2009)

Cada área tem suas perguntas claramente identificados. Para alcançar um nível e questionário versátil perguntas são misturados de forma que cada ir mudando a área de interesse; Portanto, se a enumeração das questões de 1 a 10 de acordo com o teste em questão, não é uma questão de cada área que é ordenada de acordo com uma tabela, que aparece na figura a seguir.

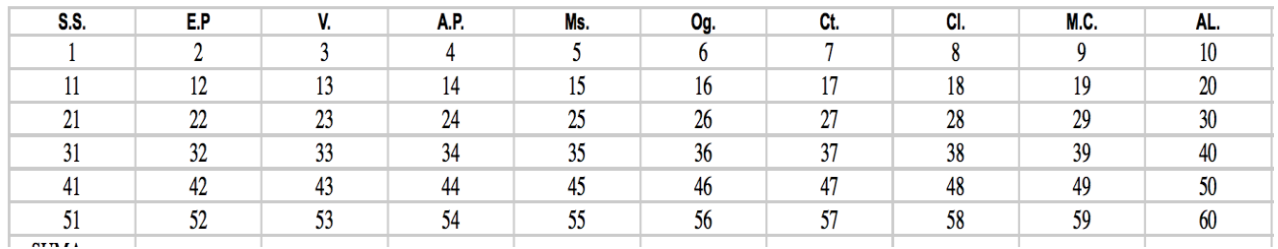

### **Figura 6. Tabela Distribuição de questões por área**

### **Respostas**

As respostas são armazenadas em um banco de dados que armazena o número de perguntas, a pontuação da resposta que registra o estudante eo número de atendimento teste. Isso facilita pontos de contagem, porque quando um acordo for concluído, este é atravessada, adicionando pontos e embolsando todas as respostas em uma única variável a ser usado no processo de avaliação.

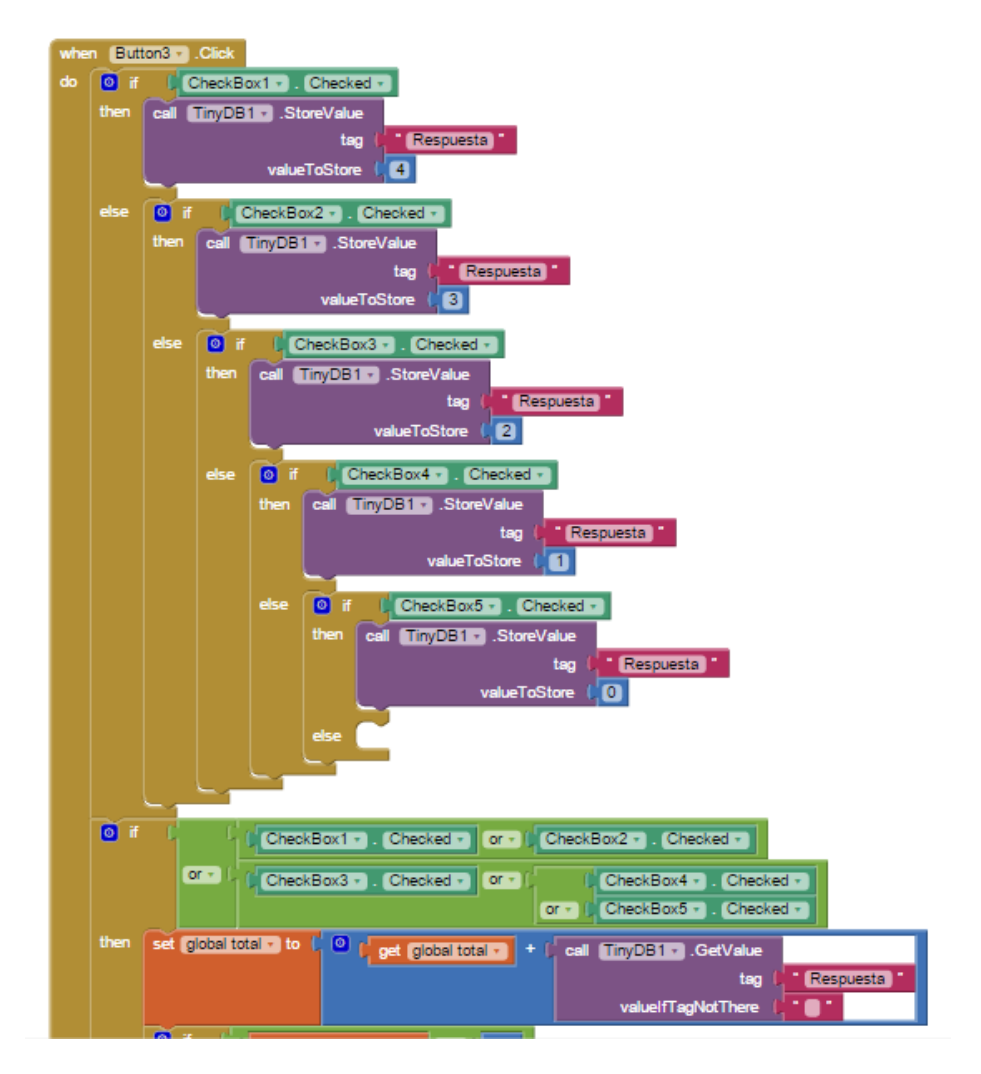

**Figura 7. Processo de banco de dados de armazenamento de respostas**

### **Avaliação**

A avaliação é realizada quando o aluno responde a todos os questionários de teste, pois cada resposta é importante para executar este procedimento.

O processo de avaliação e interpretação dos resultados é realizada comparando a pontuação eo percentual que obteve o aluno com as suas respostas.

Ao consultar as dezenas de respostas no banco de dados, as variáveis individuais são esvaziados e dezenas de áreas afins, além do número de perguntas. Após a obtenção do total, a taxa de resposta é derivado por uma regra de três, o que reflete a porcentagem da área. Por exemplo:

### **Questões de Serviço Social**

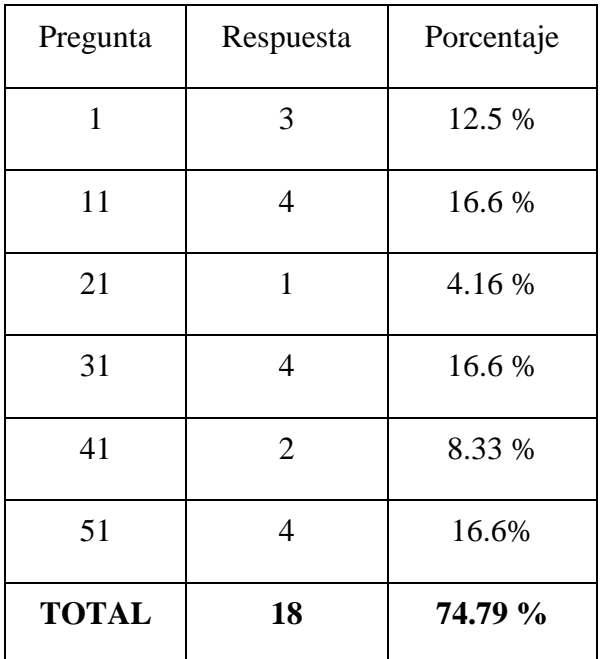

## **Tabela 1. Tabela de pontuação e porcentagem de área de serviço social**

### **Serviço Social pontuação: 18 pts.**

### **Taxa de juros de Serviço Social: 75%**

Se a percentagem é inferior a 50% em áreas médias, isso significa que o aluno não mostrar interesse ou habilidade para realizar alguma (s) área (s), se for mais de 50% significa que o aluno tem uma média de juros Se a percentagem é superior a 75% indicaram que o seu interesse e habilidades são adequados para atividades dentro das áreas avaliadas, se a porcentagem chega a ser entre 90% e 100%, isso significa que as suas preferências e aptidões estão posicionados para jogar qualquer trabalho ou atividade dentro das áreas avaliadas.

Depois de ter feito avaliações individuais por área, é adicionada a pontuação de todas as áreas e armazenados em variáveis individuais, em seguida, representá-los nos resultados detalhados, em que são obtidos os pontos totais de cada questionário, que é também armazenadas individualmente. Após a avaliação, os resultados são armazenados no banco de dados e exibidos em um relatório.

### **Representação de resultados**

A apresentação dos resultados é realizada por meio de um relatório, que exibe informações sobre aquele aluno e as pontuações totais obtidos pelo questionário (ver Figura 8).

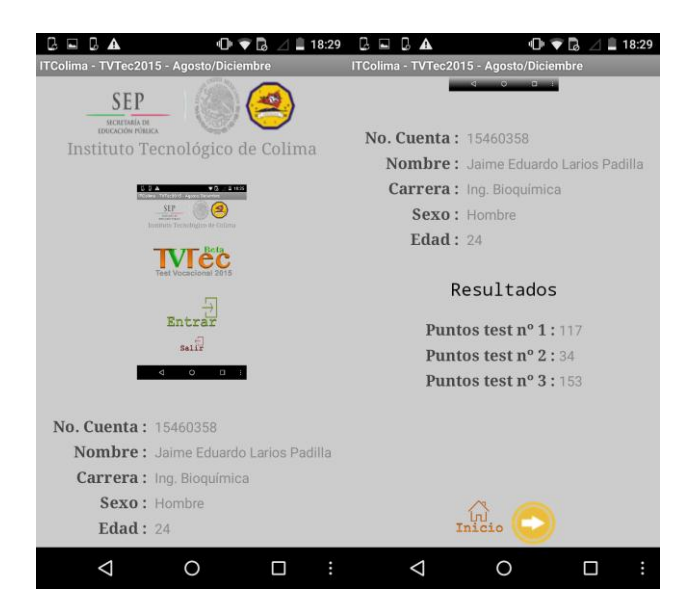

### **Figura 8. Visão geral dos resultados dos alunos**

Em seguida, esses totais são divididos para mostrar contagens detalhadas e porcentagens de cada área de interesse e destacar as pontuações e mais percentagens de representação em verde, que são armazenados no banco de dados para criar os resultados chave de registo necessárias pessoal do departamento de orientação profissional (ver figuras 9 e 10).

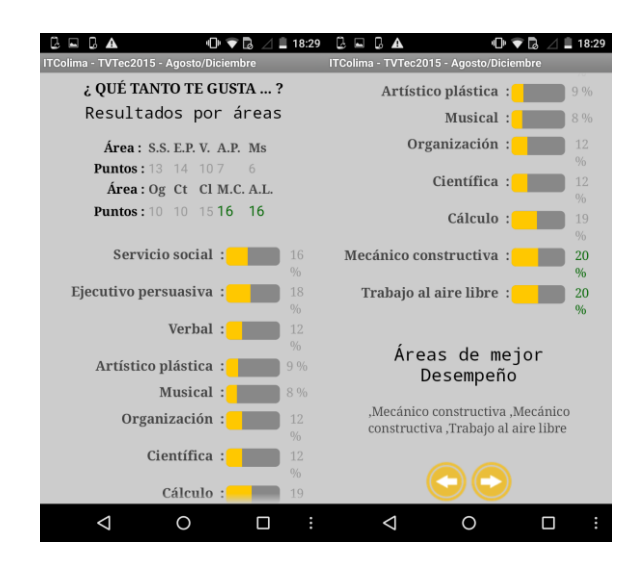

## **Figura 9. detalhada apresentação dos resultados dos questionários 1 e 2**

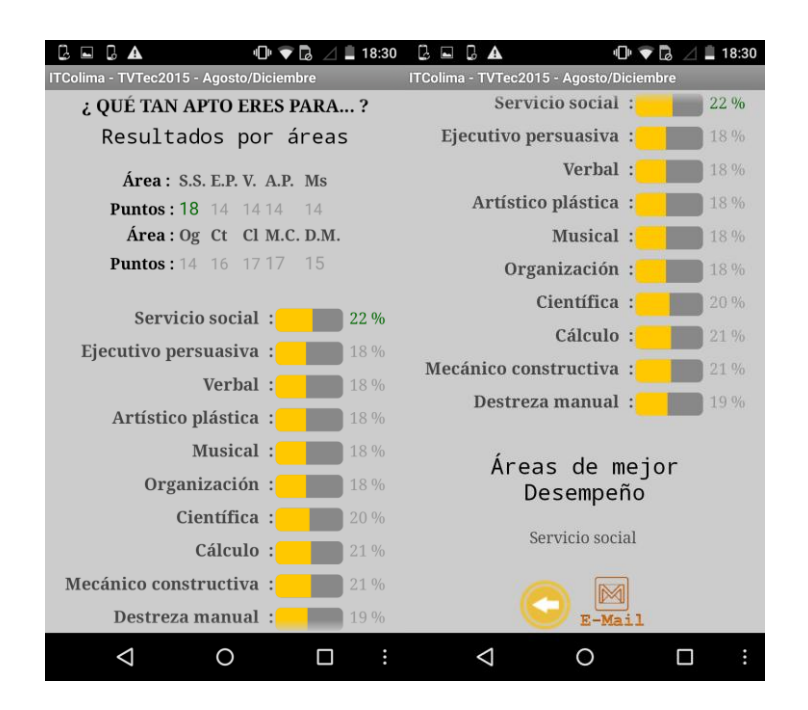

**Figura 10. Relatório detalhado dos resultados do questionário 3**

## **Principais resultados**

O principal resultado é uma concatenação feito automaticamente usando procedimentos armazenados que consultam o banco de dados para obter informações específicas armazenadas no procedimento de resposta ao questionário no aplicativo. Os dados dentro da chave são:

- **Número de conta:** Número de conta registado pelo aluno**.**
- **Nome:** Nome do aluno,
- **Idade:** idade do aluno.
- **Sexo:** Sexo do aluno.
- **Corrida:** Corrida em que o aluno está matriculado.
- **Bachelor:** Bachelor de origem.
- **Carreira Técnica:** carreira Technical High School vem.
- **Forane:** Mostra se o aluno é estrangeiro, "Sim" ou "Não".
- **Pontuação:** pontuação total do teste.

### **Exemplo:**

**"09160948, Juan Alfredo López Villa, 24, Hombre, Ing. en Bioquímica, Bachillerato Técnico No 1, Bachiller, No, 381"**

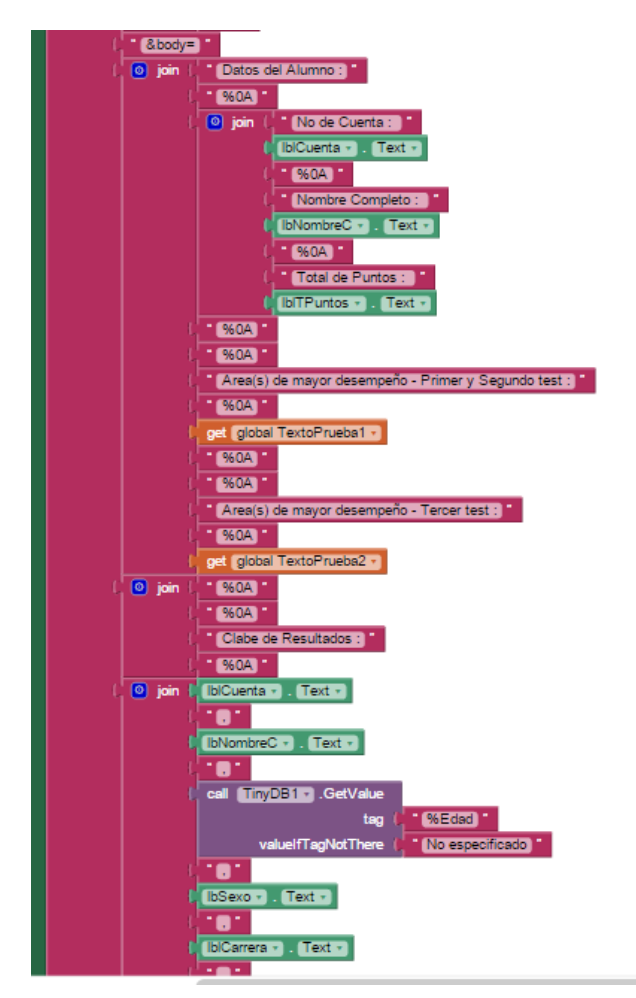

## **Figura 11. Código Faction que realiza a concatenação dos principais resultados**

## **Plantilla de Correo Electrónico - API GOOGLE Mail**

O aplicativo tem um procedimento que envia um e-mail para o departamento responsável pela orientação profissional com os resultados do teste. Este procedimento foi realizado usando o código de ação Android, que quando executado envia para o Google aplicativo de e-mail API para enviar e-mails; por este método os resultados como parâmetros de informação para a pessoa encarregada do departamento responsável. Na linha de assunto o nome do aplicativo, o número da conta eo nome completo do aluno é colocado; no corpo de seus dados estudante mostra a pontuação total que a obtida no teste também mostra áreas de maior desempenho do questionário 1 e 2 e após questionário 3 e, finalmente, os principais

resultados são colocados. Correio está pronto para ser enviado (veja a figura 12).

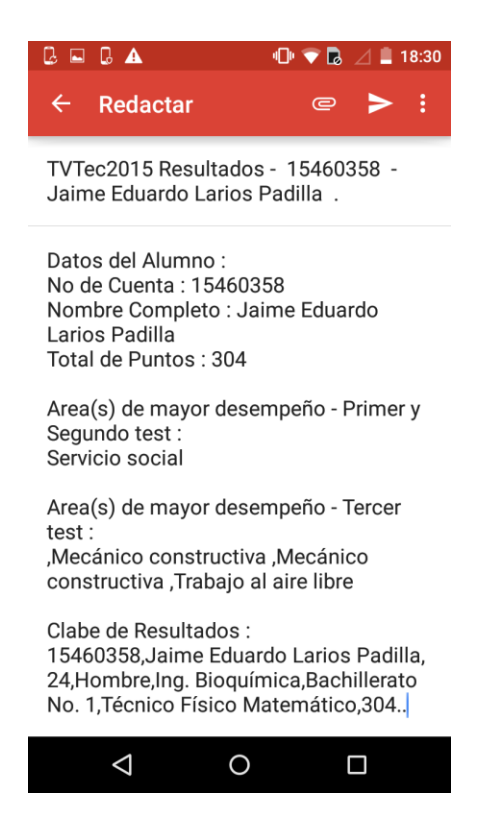

**Figura 12. Visualizando o e-mail com os dados**

### **Estudantes de história**

Uma vez que a parte responsável para os estudantes de orientação profissional receber emails a partir da aplicação e depois de ler cada e-mail, dê os principais resultados e colocado em um formato Excel com o nome "TVTec2015 - Lista dos resultados estudantes ", que é um resultado de log mostram que, além de um histórico de resultados de teste, tem uma seção de estatísticas levantadas pelo departamento para facilitar a preparação de vários relatórios de índices atenção dos estudantes, relata como ele evoluiu o período de interesse do aluno pelo período de tomar decisões práticas e melhorar as áreas de pouco interesse, a obtenção de um estudante mais interessados e comprometidos com os cursos oferecidos no campus.

### **Conclusão**

Esta pesquisa tem como objetivo apoiar os alunos a aprender sobre as habilidades que eles têm em diferentes áreas do conhecimento e, assim, ter uma orientação profissional para ajudá-los a escolher a melhor carreira técnica ou profissional

O Teste de Luis Herrera e Montes é uma excelente ferramenta para orientação sobre as áreas de conhecimento que promovam o desempenho adequado pelos alunos ao longo da sua educação. Note-se que existem algumas escolas ou instituições de aplicar esses testes como uma ferramenta de avaliação para os estudantes, incidindo apenas sobre o seu nível intelectual.

Aplicando este teste mostra uma abordagem diferente, que tenta ser diferentes exames; Também é utilizado interação atualmente social como uma ferramenta.

Por fim, as seguintes recomendações são feitas: desenvolver um data warehouse que permite extrair informações do sistema para a tomada de decisão, aplicando-se correlação estatística para identificar os dados armazenados, e estender o aplicativo para diversas plataformas operacionais e de execução.

## Bibliografía

- Anthony & Cols. (1984), citado por Galilea. V.(2000). Orientación vocacional. Obtenido de http://www.sie.es/crl/archivo\_pdf/ORIENTACION%20VOCACIONAL.pdf
- Galilea., V. (2000). Orientación Vocacional. Obtenido de http://www.sie.es/crl/archivo\_pdf/ORIENTACION%20VOCACIONAL.pdf
- Ma. Enedina Villegas Hernández, R. W. (2009). CUESTIONARIO DE APTITUDES E INTERESES DE LUIS HERRERA Y MOTES. México.